KA01510D/16/IT/02.24-00 71659336 2024-05-15

# Istruzioni di funzionamento brevi Proline 400

Trasmettitore con sensore a ultrasuoni secondo il tempo di volo HART

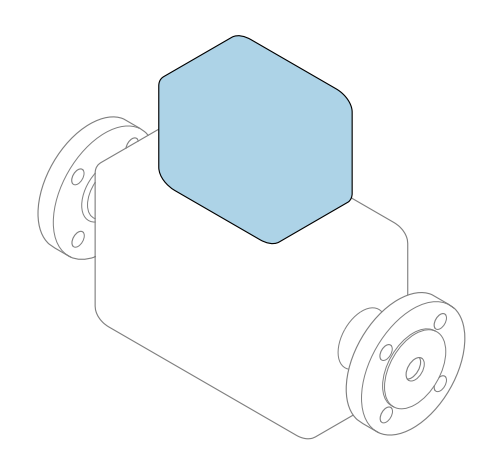

Il presente manuale contiene istruzioni di funzionamento brevi; esse non sostituiscono le Istruzioni di funzionamento relative al dispositivo.

### Istruzioni di funzionamento brevi parte 2 di 2: **Trasmettitore**

Questo manuale contiene informazioni sul trasmettitore.

Istruzioni di funzionamento brevi parte 1 di 2: Sensore  $\rightarrow$   $\Box$  3

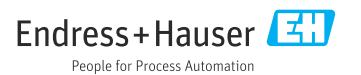

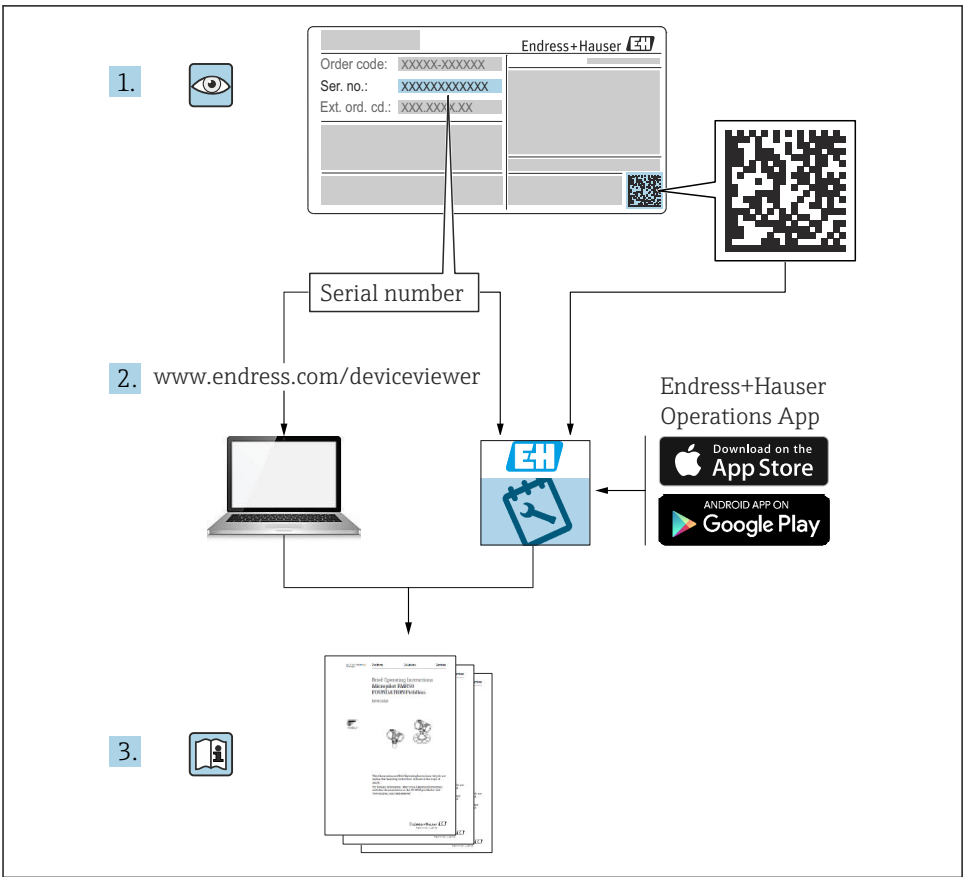

A0023555

# <span id="page-2-0"></span>Istruzioni di funzionamento brevi Misuratore di portata

Il dispositivo comprende un trasmettitore e un sensore.

Il processo di messa in servizio di questi due componenti è riportato in due manuali separati che insieme formano le Istruzioni di funzionamento brevi del misuratore di portata:

- Istruzioni di funzionamento brevi parte 1: Sensore
- Istruzioni di funzionamento brevi parte 2: Trasmettitore

Consultare ambedue le Istruzioni di funzionamento brevi per la messa in servizio del misuratore di portata poiché i contenuti dei due manuali sono tra loro complementari:

#### Istruzioni di funzionamento brevi parte 1: Sensore

La Istruzioni di funzionamento brevi del sensore sono rivolte ai tecnici specializzati incaricati dell'installazione del misuratore.

- Controllo alla consegna e identificazione del prodotto
- Immagazzinamento e trasporto
- Procedura di montaggio

#### Istruzioni di funzionamento brevi parte 2: Trasmettitore

Le Istruzioni di funzionamento brevi del trasmettitore sono rivolte ai tecnici specializzati incaricati della messa in servizio, della configurazione e parametrizzazione del misuratore (fino al primo valore misurato).

- Descrizione del prodotto
- Procedura di montaggio
- Collegamento elettrico
- Opzioni operative
- Integrazione di sistema
- Messa in servizio
- Informazioni diagnostiche

# Documentazione addizionale del dispositivo

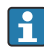

Queste Istruzioni di funzionamento brevi sono le Istruzioni di funzionamento brevi parte 2: Trasmettitore.

Le "Istruzioni di funzionamento brevi parte 1: Sensore" sono disponibili mediante:

- Internet: [www.endress.com/deviceviewer](http://www.endress.com/deviceviewer)
- Smartphone/tablet: *Operations App di Endress+Hauser*

Informazioni dettagliate sul dispositivo sono riportate nelle Istruzioni di funzionamento e nella documentazione addizionale:

- Internet: [www.endress.com/deviceviewer](http://www.endress.com/deviceviewer)
- Smartphone/tablet: *Operations App di Endress+Hauser*

# Indice

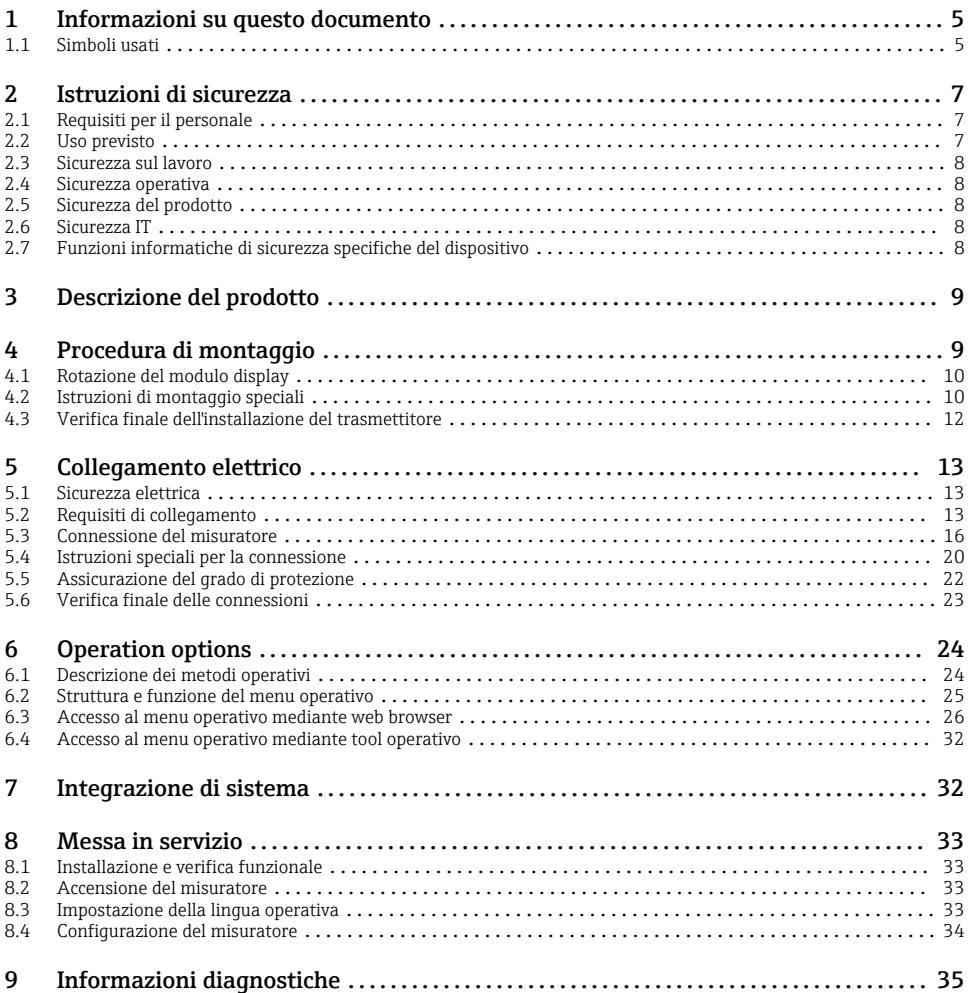

# <span id="page-4-0"></span>1 Informazioni su questo documento

# 1.1 Simboli usati

#### 1.1.1 Simboli di sicurezza

#### **A PERICOLO**

Questo simbolo segnala una situazione pericolosa, che causa lesioni gravi o mortali se non evitata.

#### **A** AVVERTENZA

Questo simbolo segnala una situazione pericolosa, che può causare lesioni gravi o mortali se non evitata.

#### **A** ATTENZIONE

Questo simbolo segnala una situazione pericolosa, che può causare lesioni di lieve o media entità se non evitata.

#### **AVVISO**

Questo simbolo contiene informazioni su procedure e altri fatti che non causano lesioni personali.

#### 1.1.2 Simboli per alcuni tipi di informazioni

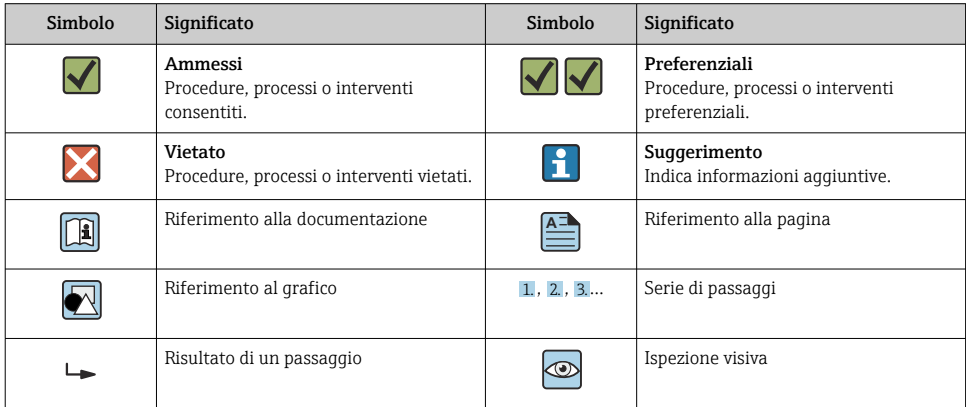

### 1.1.3 Simboli elettrici

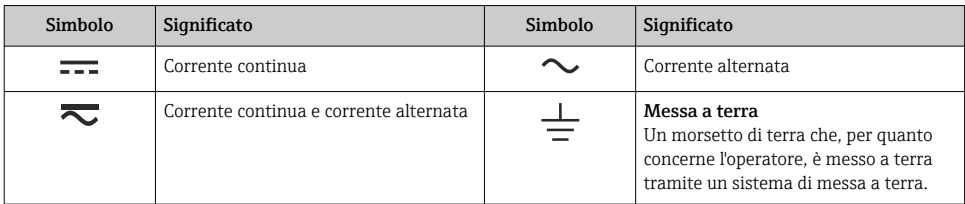

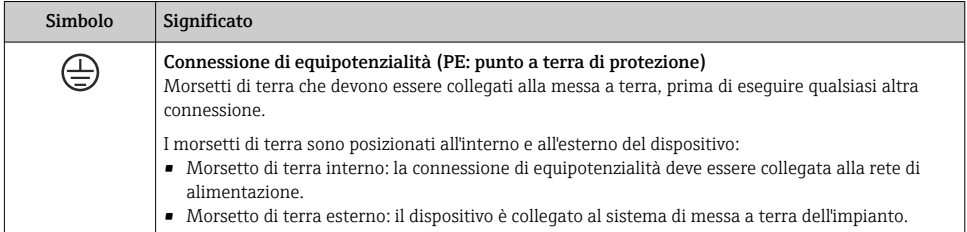

### 1.1.4 Simboli specifici della comunicazione

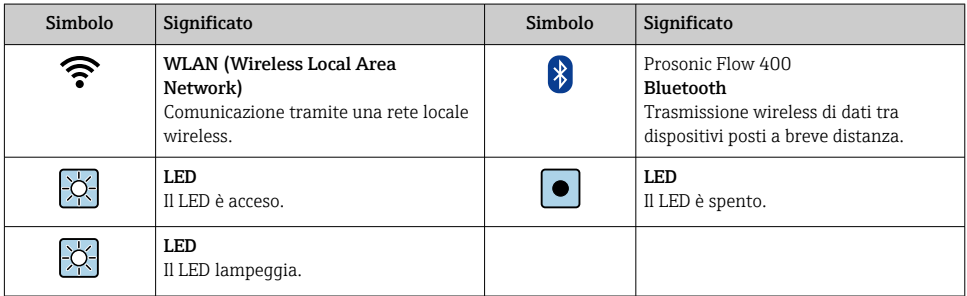

### 1.1.5 Simboli degli utensili

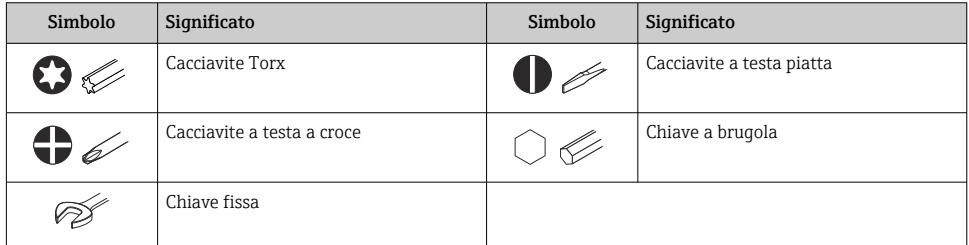

### 1.1.6 Simboli nei grafici

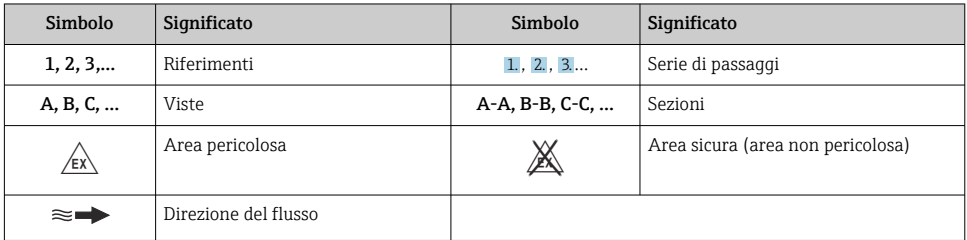

# <span id="page-6-0"></span>2 Istruzioni di sicurezza

## 2.1 Requisiti per il personale

Il personale, nell'eseguire i propri compiti, deve soddisfare i seguenti requisiti:

- ‣ Gli specialisti addestrati e qualificati devono possedere una qualifica pertinente per la funzione e il compito specifici.
- ‣ Deve essere autorizzato dall'operatore/responsabile dell'impianto.
- ‣ Deve conoscere approfonditamente le normative locali/nazionali.
- ‣ Prima di cominciare il lavoro, leggere attentamente e assicurarsi di aver compreso le istruzioni contenute nel manuale e nella documentazione supplementare e i certificati (in funzione dell'applicazione).
- ‣ Seguire le istruzioni e rispettare le condizioni.

## 2.2 Uso previsto

#### Applicazione e fluidi

Il misuratore descritto in questo manale è destinato esclusivamente alla misura di portata di prodotti liquidi.

In base alla versione ordinata, il dispositivo può misurare anche fluidi potenzialmente esplosivi, infiammabili, velenosi e ossidanti.

I misuratori per impieghi in atmosfere esplosive, in applicazioni igieniche o in presenza di un elevato rischio di pressioni, sono appositamente contrassegnati sulla targhetta.

Per conservare le perfette condizioni del misuratore durante il funzionamento:

- ‣ Utilizzare soltanto misuratori pienamente conformi ai dati riportati sulla targhetta e alle condizioni generali elencate nelle Istruzioni di funzionamento e nella documentazione supplementare.
- ‣ Consultare la targhetta per verificare se lo strumento ordinato può essere utilizzato per l'applicazione prevista in aree che richiedono approvazioni specifiche (ad es. protezione dal rischio di esplosione, sicurezza delle apparecchiature in pressione).
- $\blacktriangleright$  Impiegare il dispositivo solo per i fluidi contro i quali i materiali delle parti bagnate offrono sufficiente resistenza.
- ‣ Rispettare i campi di pressione e temperatura specificati.
- ‣ Rispettare il campo di temperatura ambiente specificato.
- ‣ Il misuratore deve essere protetto in modo permanente dalla corrosione provocata dalle condizioni ambientali.

#### Uso non corretto

Un uso improprio può compromettere la sicurezza. Il costruttore non è responsabile degli eventuali danni causati da un uso improprio o diverso da quello previsto.

#### <span id="page-7-0"></span>Rischi residui

# **A**ATTENZIONE

Rischio di ustioni da caldo o freddo! L'uso di fluidi e componenti elettronici a temperature alte o basse può produrre superfici calde o fredde sul dispositivo.

- ‣ Montare una protezione adatta per evitare il contatto.
- ‣ Indossare dispositivi di protezione adatti.

# 2.3 Sicurezza sul lavoro

Quando si interviene sul dispositivo o si lavora con il dispositivo:

‣ indossare dispositivi di protezione personale adeguati come da normativa nazionale.

# 2.4 Sicurezza operativa

Possibili danni al dispositivo.

- ‣ Azionare il dispositivo soltanto se in perfette condizioni tecniche e in assenza di anomalie.
- ‣ L'operatore deve garantire che il funzionamento del dispositivo sia privo di interferenze.

# 2.5 Sicurezza del prodotto

Il misuratore è stato sviluppato secondo le procedure di buona ingegneria per soddisfare le attuali esigenze di sicurezza, è stato collaudato e ha lasciato la fabbrica in condizioni tali da poter essere usato in completa sicurezza.

Soddisfa gli standard generali di sicurezza e i requisiti legali. Rispetta anche le direttive UE elencate nella Dichiarazione di conformità UE specifica del dispositivo. Il costruttore conferma il superamento di tutte le prove apponendo il marchio CE sul dispositivo..

# 2.6 Sicurezza IT

La garanzia è valida solo se il prodotto è installato e impiegato come descritto nelle Istruzioni di funzionamento. Il prodotto è dotato di un meccanismo di sicurezza che protegge le sue impostazioni da modifiche involontarie.

Delle misure di sicurezza IT, che forniscono una protezione addizionale al prodotto e al trasferimento dei dati associati, devono essere implementate dagli stessi operatori secondo i loro standard di sicurezza.

# 2.7 Funzioni informatiche di sicurezza specifiche del dispositivo

Il dispositivo offre varie funzioni specifiche per favorire la sicurezza dell'operatore. Queste funzioni possono essere configurate dall'utente e, se utilizzate correttamente, garantiscono una maggiore sicurezza operativa.

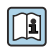

Per informazioni dettagliate sulla sicurezza IT specifica per il dispositivo, consultare le Istruzioni di funzionamento del dispositivo.

## 2.7.1 Accesso mediante interfaccia service (CDI-RJ45)

Il dispositivo può essere collegato a una rete mediante l'interfaccia service (CDI-RJ45). Delle funzioni specifiche del dispositivo garantiscono il suo funzionamento sicuro in rete.

<span id="page-8-0"></span>Si raccomanda il rispetto degli standard e delle direttive industriali rilevanti, definiti dai comitati di sicurezza nazionali e internazionali, come secondo IEC/ISA62443 o IEEE. Comprendono misure di sicurezza organizzative, come l'assegnazione delle autorizzazioni di accesso e, anche, interventi tecnici, come la segmentazione della rete.

# 3 Descrizione del prodotto

Il sistema di misura è composto da un trasmettitore e uno o due set di sensori. Il trasmettitore e i set di sensori sono montati in luoghi fisicamente separati. Sono connessi tra loro mediante i cavi dei sensori.

- Prosonic Flow I 400: i sensori operano come generatori e ricevitori di suono. I sensori in una coppia di sensori sono sempre disposti uno di fronte all'altro e trasmettono/ricevono direttamente i segnali ad ultrasuoni (posizionamento a trasversa singola).
- Prosonic Flow W 400: il sistema di misura utilizza un metodo di misura basato sulla differenza del tempo di transito. I sensori agiscono da generatori e ricevitori acustici. In funzione dell'applicazione e della versione, i sensori possono essere disposti per misure a 1, 2, 3 o 4 traverse.

Il trasmettitore serve per controllare i set di sensori, per preparare, elaborare e valutare i segnali di misura e per convertire i segnali nella variabile di uscita richiesta.

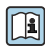

Per informazioni dettagliate sulla descrizione del prodotto, consultare le Istruzioni di funzionamento del dispositivo  $\Rightarrow$   $\mathrel{\mathop =}$  3

# 4 Procedura di montaggio

Per informazioni dettagliate sul montaggio del sensore, consultare le relative Istruzioni di funzionamento brevi →  $\oplus$  3

# <span id="page-9-0"></span>4.1 Rotazione del modulo display

#### 4.1.1 Apertura della custodia del trasmettitore e rotazione del modulo display

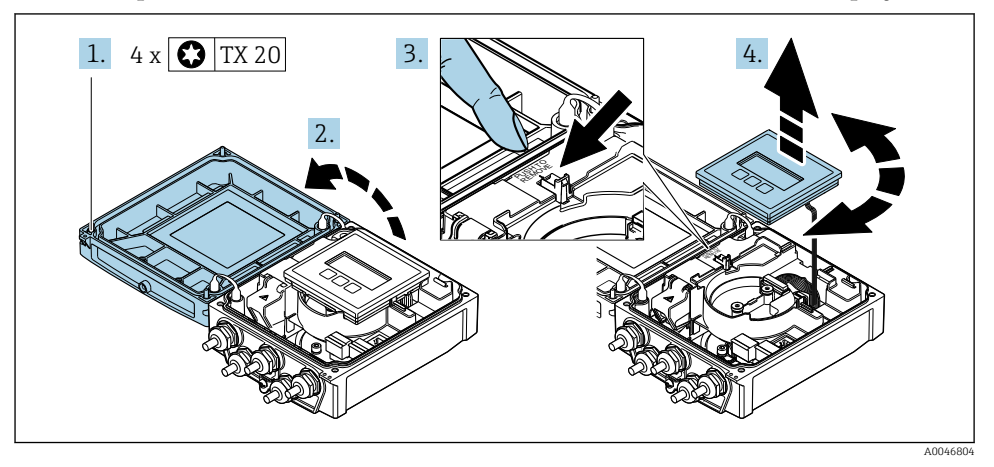

- 1. Liberare le viti di fissaggio sul coperchio della custodia.
- 2. Aprire il coperchio della custodia.
- 3. Sbloccare il modulo display.
- 4. Estrarre il modulo display e ruotarlo fino alla posizione richiesta a scatti di 90°.

#### 4.1.2 Montaggio della custodia del trasmettitore

#### **A** AWERTENZA

#### Coppia di serraggio eccessiva applicata alle viti di fissaggio! Danneggiamento del trasmettitore.

- ‣ Serrare le viti di fissaggio applicando le coppie specificate.
- 1. Inserire il modulo display bloccandolo.
- 2. Chiudere il coperchio della custodia.
- 3. Serrare le viti di fissaggio sul coperchio della custodia: coppia di serraggio per custodia in alluminio 2,5 Nm (1,8 lbf ft) – custodia in plastica 1 Nm (0,7 lbf ft).

## 4.2 Istruzioni di montaggio speciali

#### 4.2.1 Protezione del display

‣ Per semplificare l'apertura della protezione del display, lasciare il seguente spazio libero minimo sopra la protezione: 350 mm (13,8 in)

### 4.2.2 Tettuccio di protezione dalle intemperie

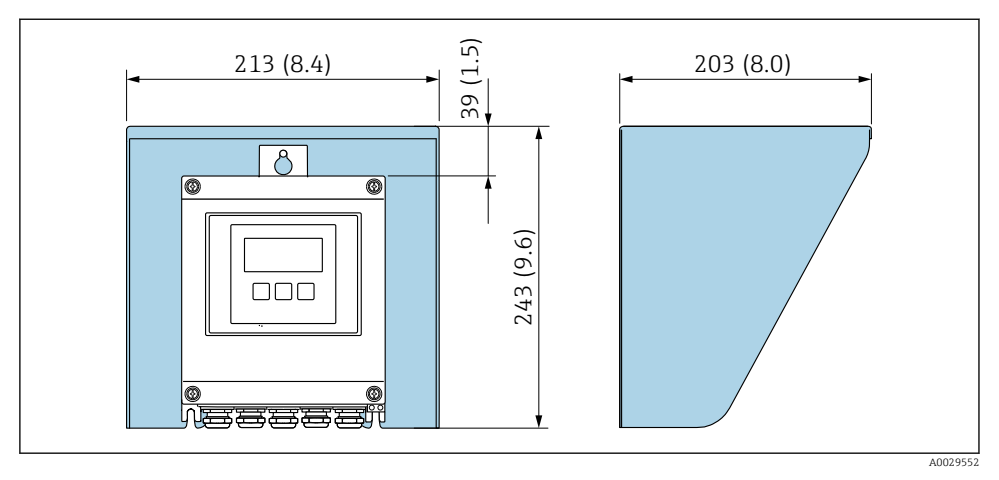

 *1 Tettuccio di protezione dalle intemperie, unità ingegneristiche mm (in)*

# <span id="page-11-0"></span>4.3 Verifica finale dell'installazione del trasmettitore

In seguito alle seguenti operazioni, è necessario eseguire sempre la verifica finale dell'installazione:

- Rotazione della custodia del trasmettitore
- Rotazione del modulo display

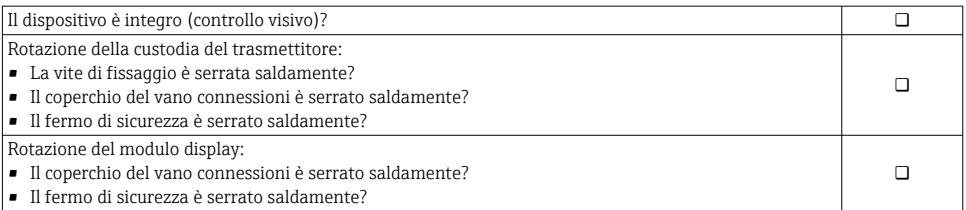

# <span id="page-12-0"></span>5 Collegamento elettrico

### **A**AVVERTENZA

#### Componenti in tensione! Gli interventi eseguiti non correttamente sui collegamenti elettrici possono causare scosse elettriche.

- ‣ Prevedere un dispositivo di disinserimento (interruttore di potenza automatico o interruttore di protezione) per scollegare facilmente il misuratore dalla tensione di alimentazione.
- ‣ Oltre al fusibile del dispositivo, prevedere un'unità di protezione da sovracorrente con max 16 A nell'installazione sul campo.

# 5.1 Sicurezza elettrica

In conformità alle normative nazionali applicabili.

# 5.2 Requisiti di collegamento

#### 5.2.1 Utensili richiesti

- Chiave dinamometrica
- Per gli ingressi cavi: usare gli utensili corrispondenti
- Spellafili
- Se si usano cavi intrecciati: pinza a crimpare per capocorda

#### 5.2.2 Requisiti per il cavo di collegamento

I cavi di collegamento forniti dal cliente devono possedere i seguenti requisiti.

#### Campo di temperatura consentito

- Devono essere rispettate le direttive di installazione vigenti nel paese dove è eseguita l'installazione.
- I cavi devono essere adatti alle temperature minime e massime previste.

#### Cavo di alimentazione (incl. conduttore per il morsetto di terra interno)

Il cavo di installazione standard è sufficiente.

#### Cavo segnali

*Uscita in corrente 0/4 ... 20 mA*

Il cavo di installazione standard è sufficiente.

*Uscita in corrente 4 ... 20 mA HART*

È consigliato un cavo schermato. Attenersi allo schema di messa a terra dell'impianto.

*Impulsi /frequenza /uscita di commutazione*

Il cavo di installazione standard è sufficiente.

#### *Ingresso di stato*

Il cavo di installazione standard è sufficiente.

#### Collegamento del cavo tra trasmettitore e sensore

*Cavo del sensore per sensore - trasmettitore*

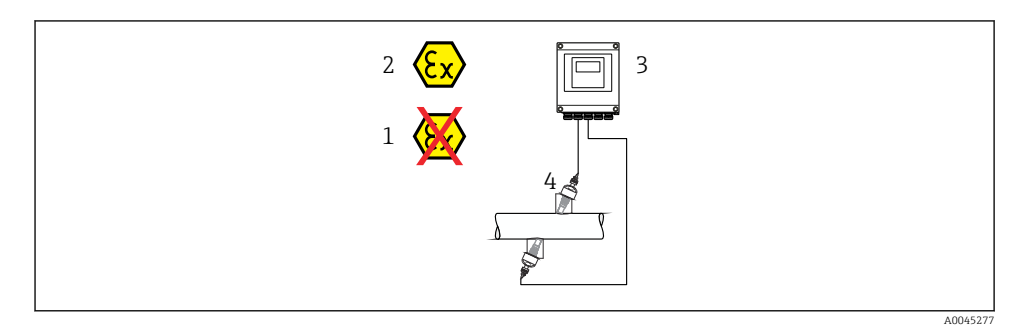

4 3 1 2 A0044949

**Cavo standard** • TPE: -40 ... +80 °C (-40 ... +176 °F) • TPE senza alogeni: -40 ... +80 °C (-40 ... +176 °F) • PTFE:  $-40$  ...  $+130$  °C ( $-40$  ...  $+266$  °F) Lunghezza cavo (max.)  $\vert$  30 m (90 ft) Lunghezze del cavo (disponibili per l'ordine) 5 m (15 ft), 10 m (30 ft), 15 m (45 ft), 30 m (90 ft) Temperatura operativa Dipende dalla versione del dispositivo e da come è installato il cavo: Versione standard: • Cavo, installazione fissa <sup>1)</sup>: minimo -40 °C (-40 °F) • Cavo - installazione mobile: minimo –25 °C (–13 °F)

1) Confrontare i dettagli nella riga "Cavo standard"

#### Diametro del cavo

- Pressacavi forniti:
	- Per cavo standard:  $M20 \times 1.5$  con cavo  $\phi$  6 ... 12 mm (0.24 ... 0.47 in)
	- Per cavo rinforzato:  $M20 \times 1.5$  con cavo  $\phi$  9.5 ... 16 mm (0.37 ... 0.63 in)
- Morsetti a molla (a innesto) per sezioni del filo 0,5 … 2,5 mm2 (20 … 14 AWG)

### <span id="page-14-0"></span>5.2.3 Assegnazione morsetti

#### **Trasmettitore**

Il sensore può essere ordinato con morsetti.

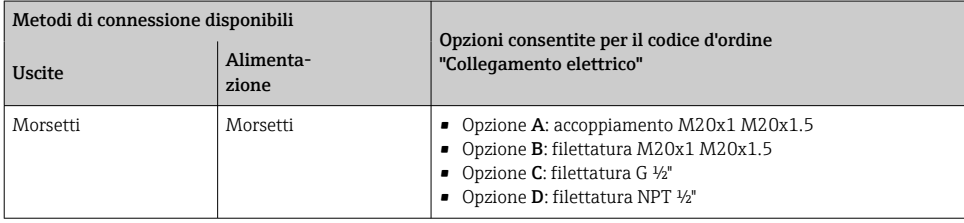

#### *Tensione di alimentazione*

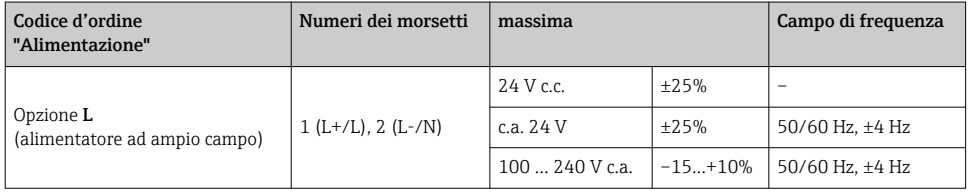

*Uscita in corrente di trasmissione del segnale 0...20 mA/4... 20 mA HART e uscite e ingressi aggiuntivi*

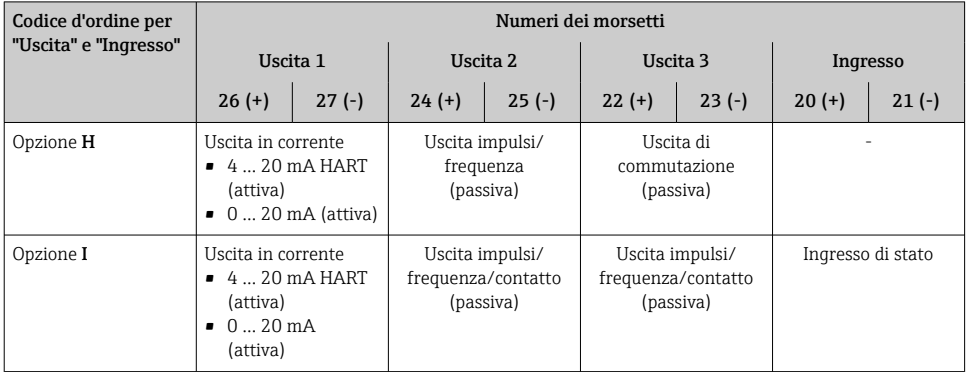

#### 5.2.4 Preparazione del misuratore

Eseguire la procedura nel seguente ordine:

- 1. Montare il sensore e il trasmettitore.
- 2. Vano collegamenti sensori: collegare cavo del sensore.
- 3. Trasmettitore: collegare cavo del sensore.
- 4. Trasmettitore: collegare il il cavo della tensione di alimentazione.

### <span id="page-15-0"></span>**AVVISO**

#### Tenuta non sufficiente della custodia!

L'affidabilità operativa del misuratore potrebbe essere compromessa.

- ‣ Utilizzare pressacavi adatti corrispondenti al grado di protezione.
- 1. Se presente, rimuovere il tappo cieco.
- 2. Se il misuratore è fornito senza pressacavi:

Procurarsi il pressacavo adatto per il relativo cavo di collegamento.

3. Se il misuratore è fornito con pressacavi: Rispettare i requisiti previsti per i cavi di collegamento  $\rightarrow \Box$  13.

## 5.3 Connessione del misuratore

## **A** AVVERTENZA

#### Rischio di scosse elettriche! I componenti conducono tensioni pericolose!

- ‣ Far eseguire le operazioni di collegamento solo da specialisti adeguatamente addestrati.
- ‣ Attenersi alle normative e ai codici di installazione federali/nazionali applicabili.
- ‣ Attenersi alle norme di sicurezza vigenti presso il luogo di lavoro.
- ‣ Attenersi allo schema di messa a terra dell'impianto.
- ‣ Non montare o cablare il misuratore se è collegato alla tensione di alimentazione.
- ‣ Prima di fornire la tensione di alimentazione, collegare la messa a terra di protezione al misuratore.

#### 5.3.1 Collegamento del sensore con trasmettitore

### **A** AWERTENZA

#### Rischio di danneggiamento dei componenti elettronici!

- ‣ Effettuare un collegamento di equipotenzialità tra il sensore e il trasmettitore.
- ‣ Il sensore può essere collegato solo al trasmettitore con il medesimo numero di serie.

Per la connessione si consiglia la seguente sequenza di operazioni:

- 1. Montare il sensore e il trasmettitore.
- 2. Collegare il cavo del sensore.
- 3. Collegare il trasmettitore.

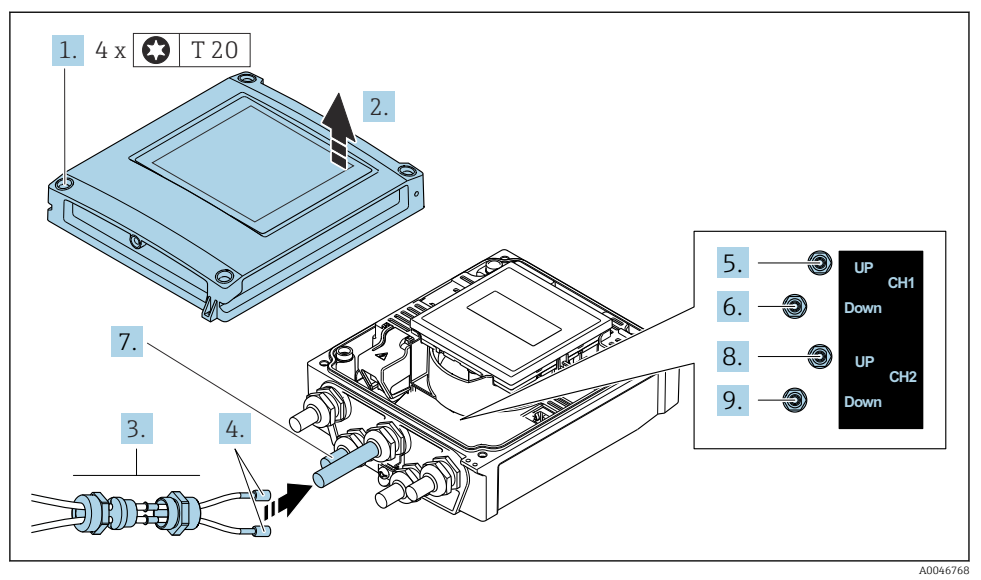

#### Collegamento del cavo del sensore al trasmettitore

 *2 Trasmettitore: modulo dell'elettronica principale con morsetti*

- 1. Liberare le 4 viti di fissaggio sul coperchio della custodia.
- 2. Aprire il coperchio della custodia.
- 3. Instradare i due cavi del sensore del canale 1 attraverso il dado del bocchettone superiore allentato dell'ingresso cavo. Per garantire la tenuta stagna, montare un inserto di tenuta sui cavi del sensore (far passare i cavi nell'inserto di tenuta scanalato).
- 4. Montare la parte filettata nell'ingresso cavo centrale sulla parte superiore, quindi guidare entrambi i cavi del sensore attraverso l'ingresso. Quindi inserire il dado di accoppiamento con l'inserto di tenuta nella parte filettata e serrare. Accertarsi che i cavi del sensore siano posizionati negli intagli presenti nella parte filettata.
- 5. Collegare il cavo del sensore al canale 1 del sensore di monte.
- 6. Collegare il cavo del sensore al canale 1 del sensore di valle.
- 7. Per la misura a due vie: procedere come da fasi 3+4
- 8. Collegare il cavo del sensore al canale 2 del sensore di monte.
- 9. Collegare il cavo del sensore al canale 2 del sensore di valle.
- 10. Serrare il/i pressacavo/i.
	- Con questa operazione, la procedura di connessione del/i cavo/i del sensore è conclusa.

# 11. **ANVERTENZA**

#### Grado di protezione della custodia compromesso a causa di insufficiente tenuta della custodia.

‣ Serrare la vite senza usare lubrificanti.

Per rimontare il trasmettitore, ripetere la procedura di rimozione in ordine inverso.

### 5.3.2 Connessione del trasmettitore

### **A** AVVERTENZA

÷

#### Grado di protezione della custodia compromesso a causa di insufficiente tenuta della custodia.

‣ Serrare la vite senza usare lubrificanti. Le filettature sul coperchio sono rivestite di lubrificante a secco.

*Coppie di serraggio per custodia in plastica*

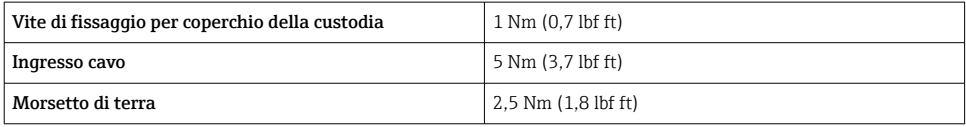

Al collegamento della schermatura del cavo al morsetto di terra, rispettare lo schema di messa a terra dell'impianto.

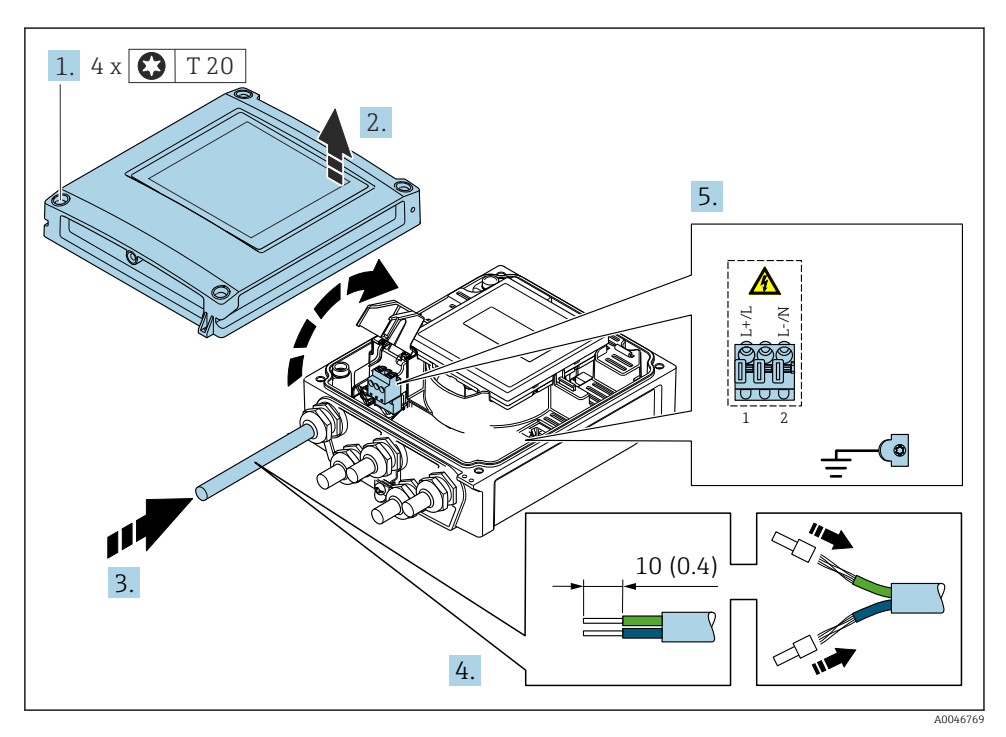

- *3 Connessione della tensione di alimentazione e 0-20 mA/4-20 mA HART con uscite e ingressi addizionali*
- 1. Liberare le 4 viti di fissaggio sul coperchio della custodia.
- 2. Aprire il coperchio della custodia.
- <span id="page-19-0"></span>3. Spingere il cavo attraverso l'ingresso cavo. Per garantire la tenuta stagna, non togliere l'anello di tenuta dall'ingresso cavo.
- 4. Spelare il cavo e le relative estremità. Nel caso di cavi intrecciati, inserire anche le ferrule.
- 5. Collegare i cavi in base alla targhetta delle connessioni sul modulo dell'elettronica principale, per la tensione di alimentazione: aprire il coperchio di protezione dalle scosse elettriche.
- 6. Serrare saldamente i pressacavi.

#### Rimontaggio del trasmettitore

- 1. Chiudere il coperchio di protezione dalle scosse elettriche.
- 2. Chiudere il coperchio della custodia.

#### 3. **A AVVERTENZA**

#### Grado di protezione della custodia compromesso a causa di insufficiente tenuta della custodia.

‣ Serrare la vite senza usare lubrificanti.

Serrare le 4 viti di fissaggio sul coperchio della custodia.

### 5.4 Istruzioni speciali per la connessione

#### 5.4.1 Esempi di connessione

#### Uscita in corrente 4 ... 20 mA HART

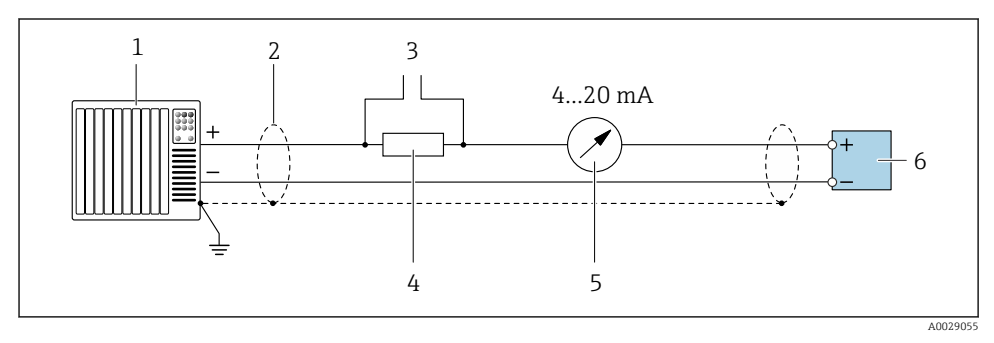

#### *4 Esempio di connessione per uscita in corrente 4 ... 20 mA HART (attiva)*

- *1 Sistema di automazione con ingresso in corrente (ad es. PLC)*
- *2 Schermatura del cavo di messa a terra a un'estremità. La schermatura del cavo deve essere messa a terra su ambedue le estremità per rispettare i requisiti EMC; rispettare le specifiche del cavo*
- *3 Connessione per dispositivi operativi HART*
- *4 Resistore per comunicazione HART (≥ 250 Ω): non superare il carico massimo di*
- *5 Display analogico: rispettare il carico massimo*
- *6 Trasmettitore*

### Uscitaimpulsi/frequenza

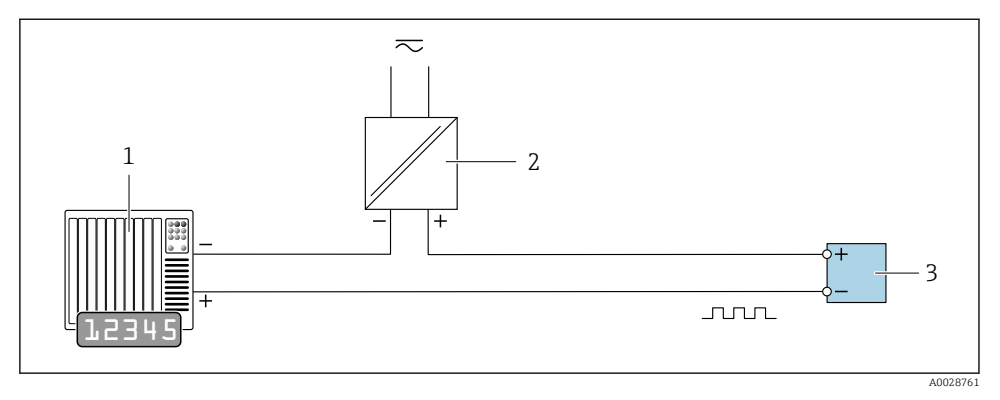

- *5 Esempio di connessione per uscita impulsi/frequenza (passiva)*
- *1 Sistema di automazione con ingresso a impulsi/frequenza (ad es. PLC con resistore di pull-up o pulldown da 10 kΩ)*
- *2 Alimentazione*
- *3 Trasmettitore: osservare i valori di ingresso*

#### Uscita contatto

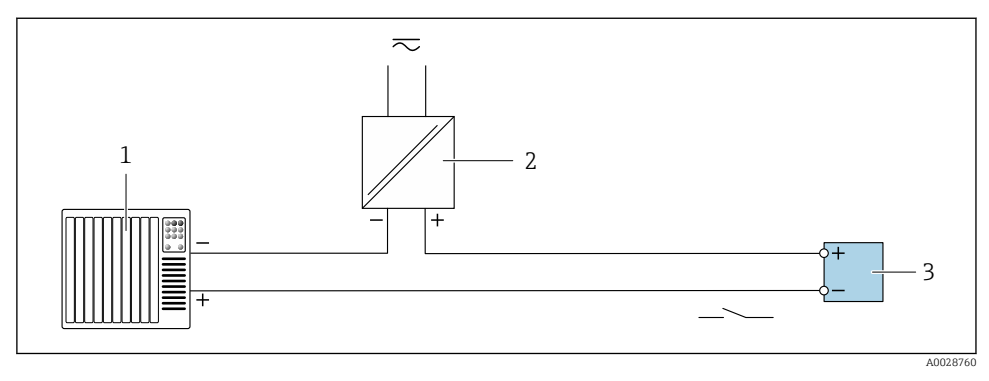

- *6 Esempio di connessione per uscita contatto (passiva)*
- *1 Sistema di automazione con ingresso switch (ad es. PLC con resistore di pull-up o pull-down da 10 kΩ)*
- *2 Alimentazione*
- *3 Trasmettitore: osservare i valori di ingresso*

### <span id="page-21-0"></span>Ingresso di stato

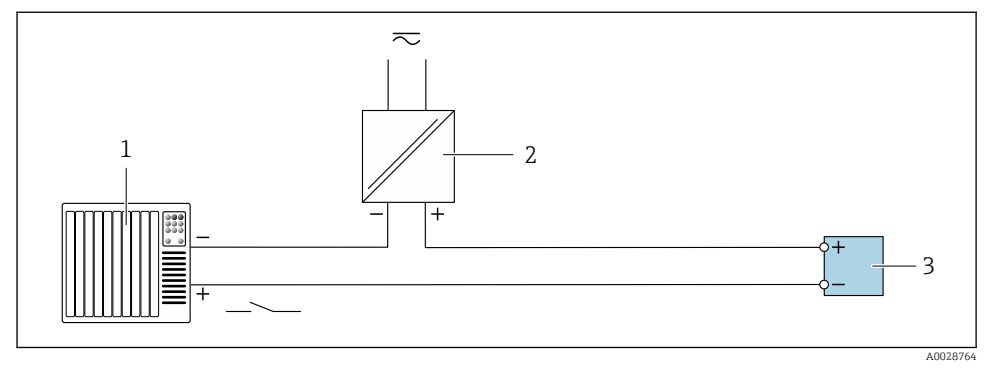

- *7 Esempio di connessione per ingresso di stato*
- *1 Sistema di automazione con uscita di stato (ad es. PLC)*
- *2 Alimentazione*
- *3 Trasmettitore*

# 5.5 Assicurazione del grado di protezione

#### 5.5.1 Classe di protezione IP66/67, custodia Type 4X

Il misuratore rispetta tutti i requisiti della classe di protezione IP66/67, custodia Type 4X.

Terminato il collegamento elettrico, rispettare la seguente procedura per garantire il grado di protezione IP66/67, custodia Type 4X:

- 1. Controllare che le tenute della custodia siano pulite e inserite correttamente. Se necessario, asciugare, pulire o sostituire le guarnizioni.
- 2. Serrare tutte le viti della custodia e avvitare i coperchi.
- 3. Serrare saldamente i pressacavi.
- 4. Per evitare che l'umidità penetri nell'ingresso cavo, stendere il cavo in modo che formi un'ansa verso il basso prima dell'ingresso cavo ("trappola per l'acqua").

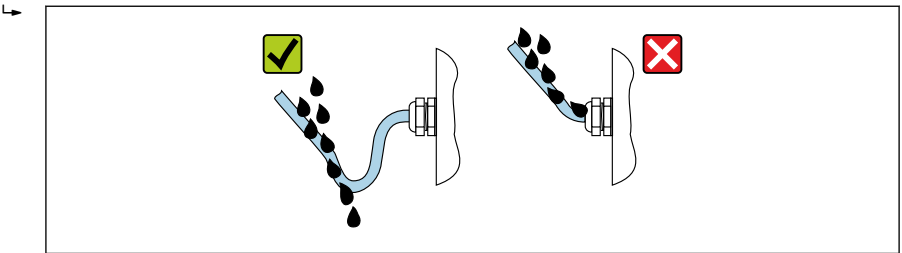

A0029278

5. I pressacavi forniti non garantiscono la protezione della custodia durante l'uso. Devono quindi essere sostituiti da tappi ciechi corrispondenti alla protezione della custodia.

### <span id="page-22-0"></span>AVVISO

#### I tappi ciechi standard, utilizzati per il trasporto non offrono un grado di protezione adeguato e possono causare danni al dispositivo!

‣ Utilizzare tappi ciechi adatti, corrispondenti al grado di protezione.

# 5.6 Verifica finale delle connessioni

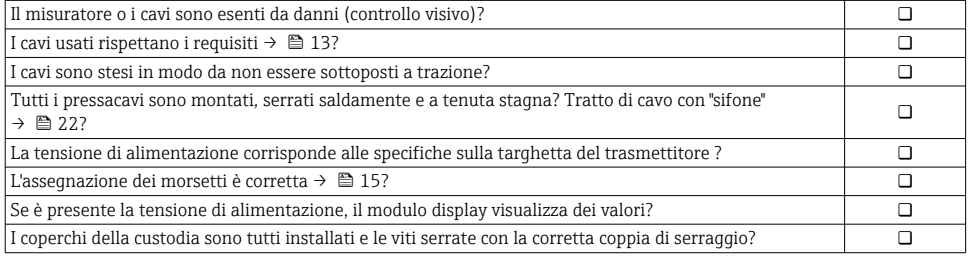

# <span id="page-23-0"></span>6 Operation options

# 6.1 Descrizione dei metodi operativi

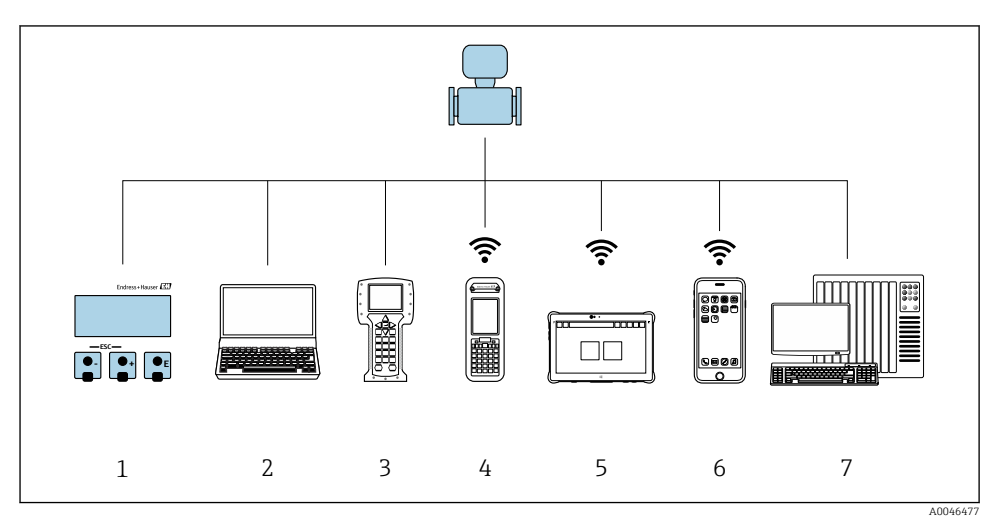

- *Controllo locale mediante modulo display*
- *Computer con web browser (ad es. Internet Explorer) o con tool operativo (ad es. FieldCare, DeviceCare, AMS Device Manager, SIMATIC PDM)*
- *Field Communicator 475*
- *Field Xpert SFX350 o SFX370*
- *Field Xpert SMT70*
- *Terminale portatile mobile*
- *Sistema di controllo (ad es. PLC)*

# <span id="page-24-0"></span>6.2 Struttura e funzione del menu operativo

#### 6.2.1 Struttura del menu operativo

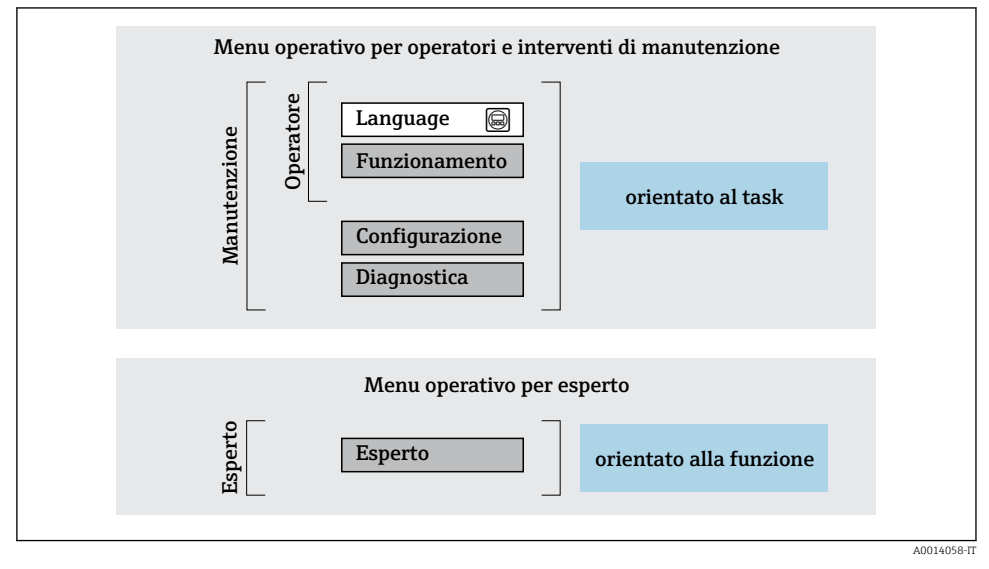

 *8 Struttura schematica del menu operativo*

#### 6.2.2 Filosofia operativa

I singoli elementi del menu operativo sono assegnati a determinati ruoli utente (ad es. operatore, addetto alla manutenzione, ecc.). Ogni ruolo utente contiene attività tipiche nel ciclo di vita del dispositivo.

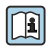

Per informazioni dettagliate sulla filosofia operativa, consultare le Istruzioni di funzionamento del dispositivo.  $\rightarrow \Box$  3

# <span id="page-25-0"></span>6.3 Accesso al menu operativo mediante web browser

### 6.3.1 Campo di funzioni

Con il web server integrato, è possibile azionare e configurare il dispositivo con un web browser Interfaccia service (CDI-RJ45) o interfaccia WLAN. La struttura del menu operativo è la stessa del display locale. Oltre ai valori misurati, vengono visualizzate le informazioni sullo stato del dispositivo che possono essere usate per monitorare l'efficienza del dispositivo. Inoltre, si possono gestire i dati del dispositivo e configurare i parametri della rete.

Per la connessione WLAN, è richiesto un dispositivo con interfaccia WLAN (disponibile in opzione): codice d'ordine per "Display", opzione G "A 4 righe, retroilluminato; Touch Control + WLAN". Il dispositivo serve da Punto di accesso e consente la comunicazione tra computer o terminale portatile.

Per maggiori informazioni sul web server, consultare la Documentazione speciale del dispositivo.

#### 6.3.2 Requisiti

#### *Hardware del computer*

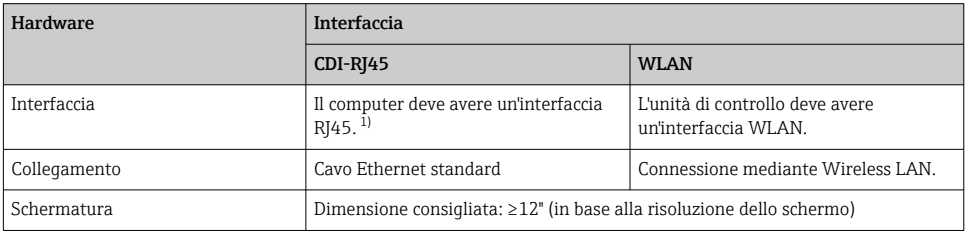

1) Cavo consigliato: CAT5e, CAT6 o CAT7, con connettore schermato (ad es. prodotto YAMAICHI; cod. Y-ConProfixPlug63/Prod. ID: 82-006660)

#### *Software del computer*

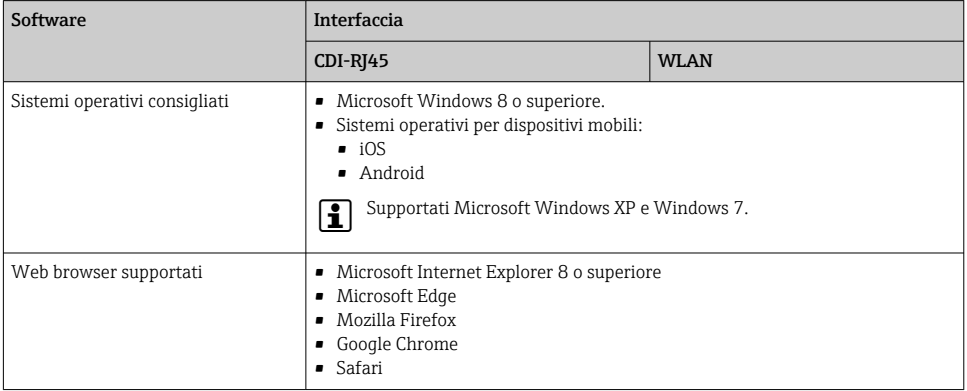

### *Impostazioni computer*

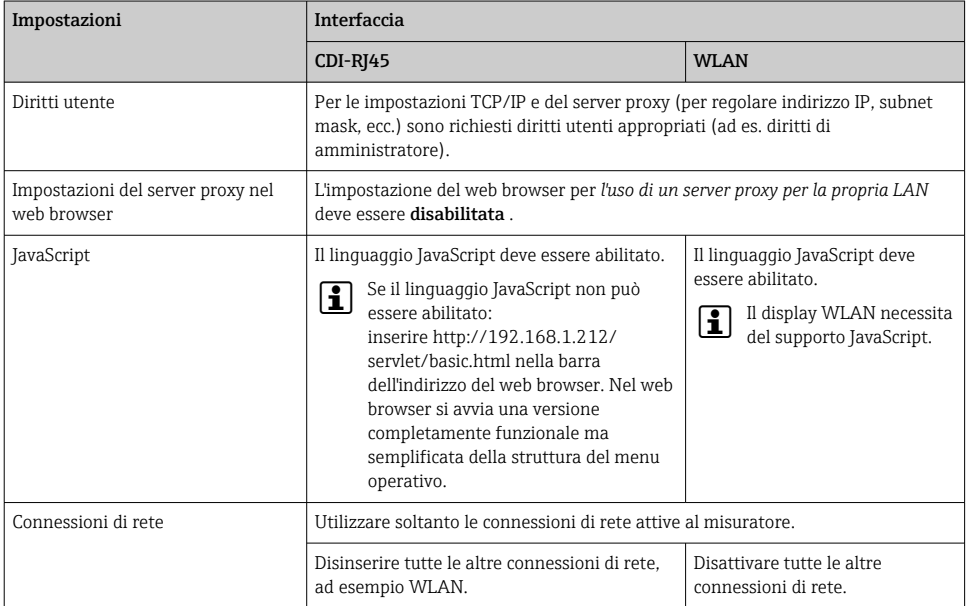

# In caso di problemi di connessione:

### *Misuratore: mediante interfaccia service CDI-RJ45*

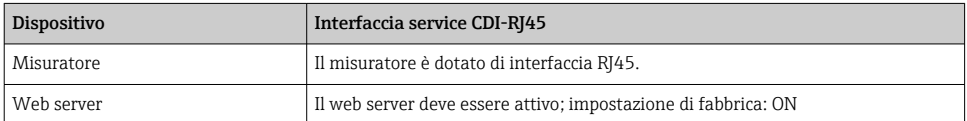

### *Misuratore: mediante interfaccia WLAN*

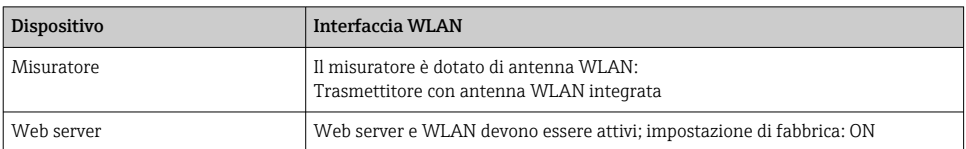

### <span id="page-27-0"></span>6.3.3 Collegamento del dispositivo

### Mediante Interfaccia service (CDI-RJ45)

*Preparazione del misuratore*

*Configurazione del protocollo Internet del computer*

Le seguenti informazioni si riferiscono alle impostazioni Ethernet predefinite del dispositivo.

Indirizzo IP del dispositivo: 192.168.1.212 (impostazione di fabbrica)

- 1. Accendere il misuratore.
- 2. Collegare il computer al connettore RJ45 mediante il cavo Ethernet standard .
- 3. Se non si utilizza una seconda scheda di rete, chiudere tutte le applicazioni sul notebook.
	- Applicazioni che richiedono Internet o una rete, come e-mail, applicazioni SAP, Internet o Windows Explorer.
- 4. Chiudere tutti i browser Internet aperti.
- 5. Configurare le caratteristiche del protocollo Internet (TCP/IP) come definito nella tabella:

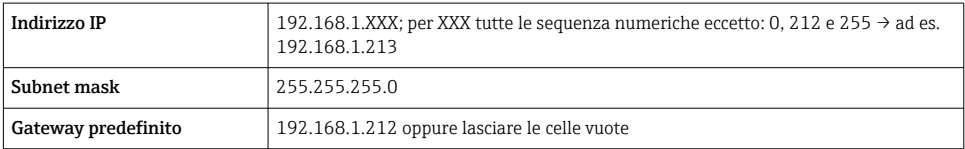

### Mediante interfaccia WLAN

*Configurazione del protocollo Internet del terminale portatile*

## AVVISO

#### Se durante la configurazione si interrompe la connessione WLAN, le impostazioni potrebbero essere perse.

‣ Verificare che la connessione WLAN non si interrompa durante la configurazione del dispositivo.

### AVVISO

### Considerare quanto segue per evitare conflitti di rete:

- ‣ Evitare di accedere simultaneamente al misuratore dal medesimo terminale portatile mediante l'interfaccia service (CDI-RJ45) e l'interfaccia WLAN.
- ‣ Attivare solo un'interfaccia service (CDI-RJ45 o interfaccia WLAN).
- ‣ Se è richiesta una comunicazione simultanea: configurare dei range di indirizzi IP diversi, ad es. 192.168.0.1 (interfaccia WLAN) e 192.168.1.212 (interfaccia service CDI-RJ45).

#### *Preparazione del terminale portatile*

‣ Abilitare WLAN sul terminale portatile.

*Stabilire una connessione WLAN dal terminale portatile al misuratore*

- 1. Nelle impostazioni WLAN del terminale portatile: Selezionare il misuratore usando il nome SSID (ad es. EH\_Prosonic Flow\_400\_A802000).
- 2. Se necessario, selezionare il metodo di criptatura WPA2.
- 3. Inserire la password:

Numero di serie di fabbrica del misuratore (ad es. L100A802000).

- $\rightarrow$  Il LED sul modulo display lampeggia. È ora possibile utilizzare il misuratore con il web browser o FieldCare DeviceCare.
- Il numero di serie è riportato sulla targhetta. ÷
- Per consentire l'assegnazione rapida e sicura della rete WLAN al punto di misura è H. consigliabile cambiare il nome SSID. Il nome SSID deve essere assegnabile in modo univoco al punto di misura (ad es descrizione tag) dato che è visualizzato come rete WLAN.

#### *Terminazione della connessione WLAN*

‣ Terminata la configurazione del dispositivo: Interrompere la connessione WLAN tra terminare portatile e misuratore.

#### Avviare il web browser

- 1. Avviare il web browser sul computer.
- 2. Inserire l'indirizzo IP del web server nella riga dell'indirizzo del web browser: 192.168.1.212
	- $\rightarrow$  Si apre la pagina di accesso.

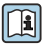

Se non è visualizzata la pagina di accesso o se è incompleta, consultare la Documentazione speciale del web server

#### 6.3.4 Accesso

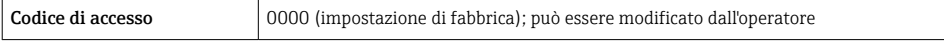

### 6.3.5 Interfaccia utente

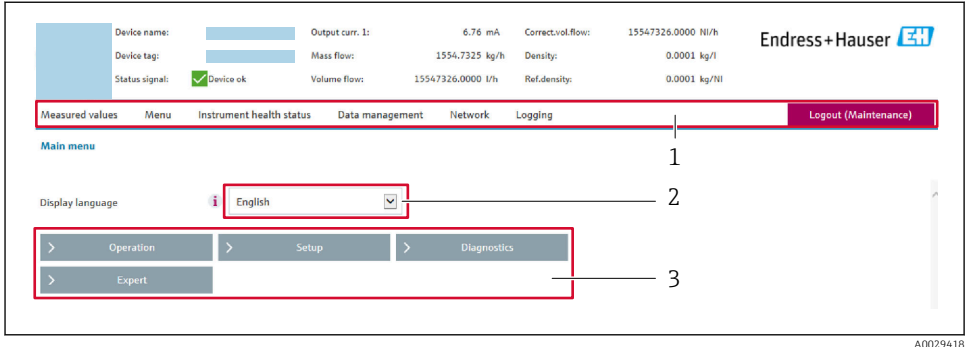

- *1 Barra delle funzioni*
- *2 Lingua del display locale*
- *3 Area di navigazione*

#### Intestazione

L'intestazione visualizza le seguenti informazioni:

- Nome del dispositivo
- Tag di dispositivo
- Stato del dispositivo con stato del segnale
- Valori misurati istantanei

#### Barra delle funzioni

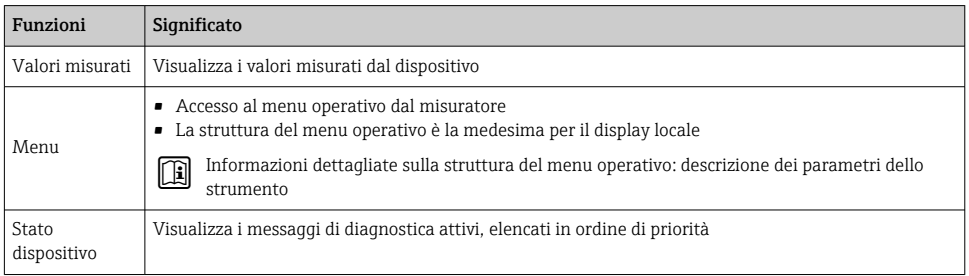

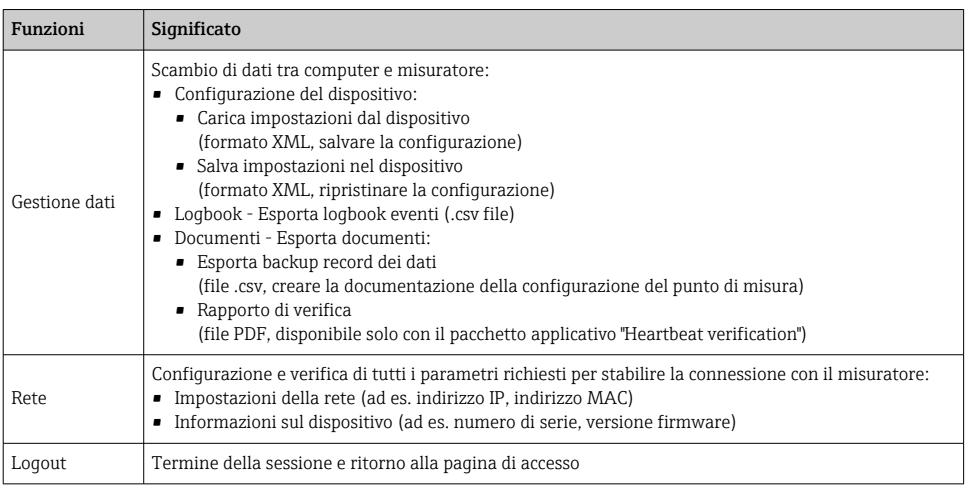

#### Area di navigazione

I menu, i relativi sottomenu e i parametri possono essere selezionati nell'area di navigazione.

#### Area di lavoro

In base alla funzione selezionata e ai relativi sottomenu, in questa area possono essere eseguite diverse azioni:

- Configurazione dei parametri
- Lettura dei valori misurati
- Richiamo del testo di istruzioni
- Avviare un caricamento/scaricamento

#### 6.3.6 Disabilitazione del web server

Il web server del misuratore può essere attivato e disattivato in base ai requisiti utilizzando il parametro parametro Funzionalità Web server.

#### Navigazione

Menu "Esperto" → Comunicazione → Web server

#### Panoramica dei parametri con una breve descrizione

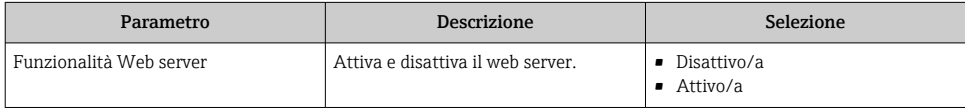

#### <span id="page-31-0"></span>Campo di applicazione della funzione parametro "Funzionalità Web server"

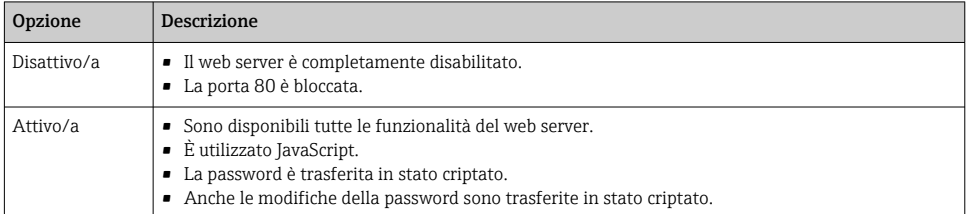

#### Abilitazione del web server

Se il web server è disabilitato, può essere riattivato solo mediante parametro **Funzionalità** Web server e le sequenti opzioni operative:

- Mediante display locale
- Mediante tool operativo "FieldCare"
- Mediante tool operativo "DeviceCare"

#### 6.3.7 Disconnessione

Prima di chiudere la sessione, eseguire se necessario un backup dei dati mediante la funzione Data management (upload della configurazione dal dispositivo).

- 1. Selezionare l'impostazione Logout nella riga della funzione.
	- $\rightarrow$  Si apre la pagina principale con la casella di accesso.
- 2. Chiudere il web browser.
- 3. Se non più richieste:

Esequire il reset delle proprietà modificate del protocollo Internet (TCP/IP)  $\rightarrow \Box$  28.

## 6.4 Accesso al menu operativo mediante tool operativo

Per informazioni dettagliate sull'accesso mediante FieldCare e DeviceCare, v. Istruzioni di funzionamento del dispositivo  $\rightarrow \ \textcolor{red}{{\mathsf{\Xi}}}$  3

# 7 Integrazione di sistema

Per informazioni dettagliate sull'integrazione di sistema, v. le Istruzioni di funzionamento del dispositivo  $\rightarrow \Box$  3

- Panoramica dei file descrittivi del dispositivo:
	- Informazioni sulla versione attuale del dispositivo
	- Tool operativi
- Variabili misurate mediante protocollo HART
- Funzionalità della modalità di burst secondo specifica HART 7

# <span id="page-32-0"></span>8 Messa in servizio

## 8.1 Installazione e verifica funzionale

Prima di eseguire la messa in servizio del dispositivo:

- ‣ controllare che siano stato eseguite correttamente le verifiche finali dell'installazione e delle connessioni.
- Checklist "Verifica finale del montaggio"  $\rightarrow$   $\blacksquare$  12
- Checklist "Verifica finale delle connessioni"  $\rightarrow$   $\blacksquare$  23

# 8.2 Accensione del misuratore

- ‣ Accendere il dispositivo dopo il corretto superamento della verifica finale del montaggio e delle connessioni.
	- Se l'avviamento è stato eseguito correttamente, il display locale commuta automaticamente dalla visualizzazione di avviamento a quella operativa.

Se il display locale è oscurato o visualizza un messaggio diagnostico, consultare le Istruzioni di funzionamento del dispositivo  $\rightarrow \Box$ 3

# 8.3 Impostazione della lingua operativa

Impostazione di fabbrica: inglese o lingua locale ordinata

<span id="page-33-0"></span>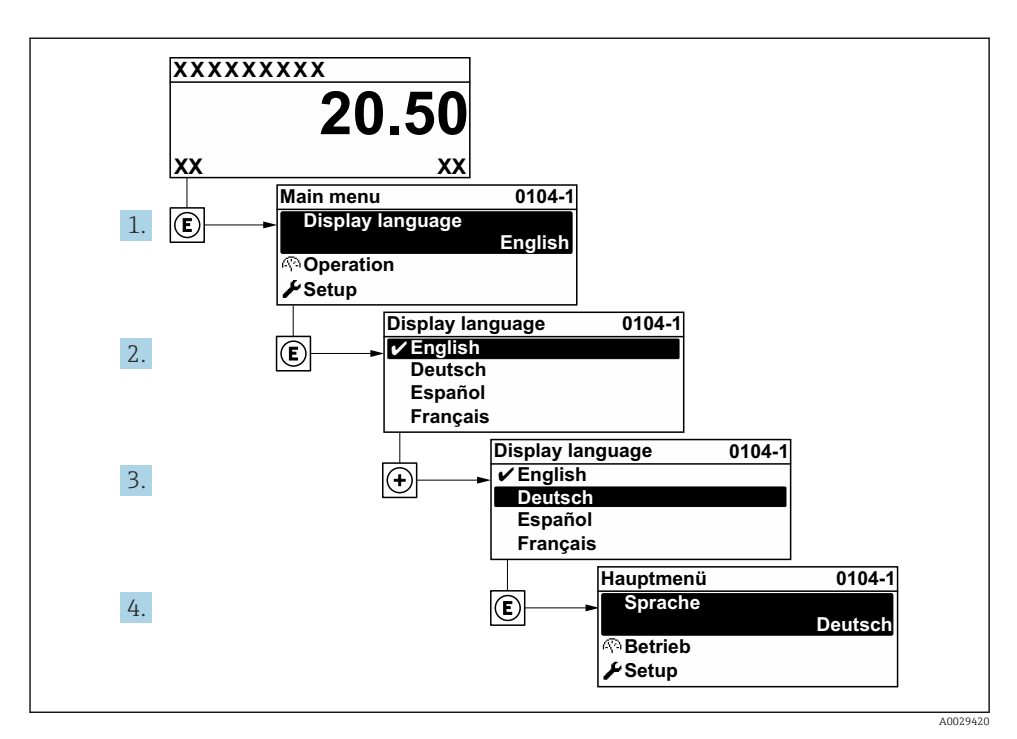

 *9 Esempio con il display locale*

# 8.4 Configurazione del misuratore

La menu Configurazione con i relativi sottomenu viene usata per la messa in servizio rapida del misuratore. I sottomenu contengono tutti i parametri richiesti per la configurazione, come quelli per le misure o la comunicazione.

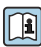

Per informazioni dettagliate sui parametri del dispositivo, vedere la Descrizione dei parametri del prodotto  $\rightarrow$   $\blacksquare$  3

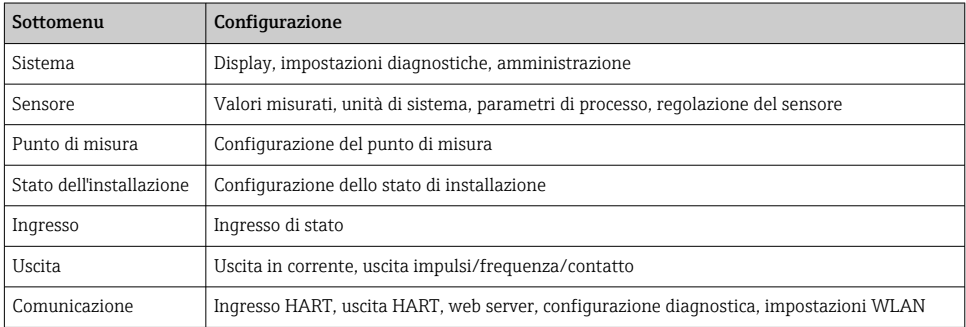

<span id="page-34-0"></span>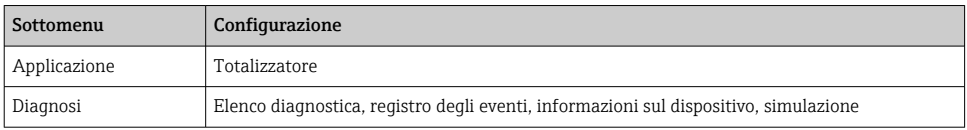

# 9 Informazioni diagnostiche

Gli errori rilevati dal sistema di automonitoraggio del misuratore sono visualizzati in un messaggio di diagnostica che si alterna al display operativo. Il messaggio con i rimedi può essere richiamato dal messaggio di diagnostica e fornisce importanti informazioni sul guasto.

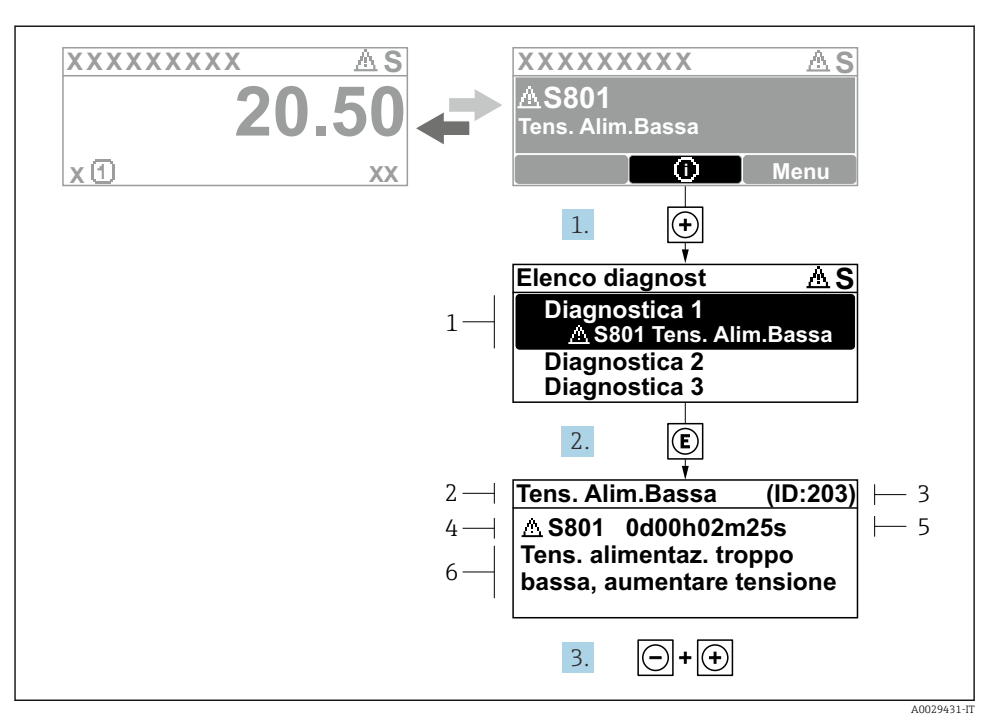

#### *10 Messaggi per le soluzioni*

- *1 Informazioni diagnostiche*
- *2 Testo breve*
- *3 ID assistenza*
- *4 Comportamento di diagnostica con codice di diagnostica*
- *5 Tempo operativo al momento dell'errore*
- *6 Rimedi*
- 1. L'utente visualizza il messaggio di diagnostica. Premere  $\boxplus$  (simbolo  $\textcircled{1}$ ).
	- Si apre sottomenu Elenco di diagnostica.
- 2. Selezionare l'evento di diagnostica desiderato con  $\boxplus$  o  $\boxminus$  e premere  $\boxplus$ .
	- $\rightarrow$  Si apre il messaggio con i rimedi.
- 3. Premere contemporaneamente  $\Box$  +  $\Box$ .
	- Il messaggio con riferimento alle soluzioni si chiude.

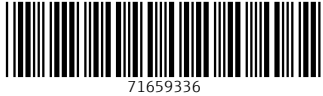

# www.addresses.endress.com

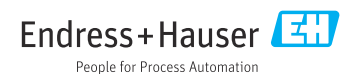